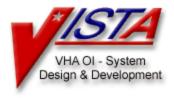

# My HealtheVet (MHV)

# **Technical Manual & Security Guide**

Version 1.6

**June 2015** 

# Department of Veterans Affairs (VA) VHA OI Health Enterprise Strategy

**Revision History** 

| Date    | Version<br>No. | Change                                                                                                    | Author   |
|---------|----------------|----------------------------------------------------------------------------------------------------|----------|
|         | INO.           |                                                                                                    |          |
| 6/13/05 | 1.0            | Original Draft                                                                                                    | REDACTED |
| 6/14/05 | 1.0            | Added section on interaction with<br>Outpatient Pharmacy                                                                                                    | REDACTED |
| 6/22/05 | 1.0            | Modifications per REDACTED:  Page five, second paragraph under Benefits, "The national system a website available to all veterans on the"  needs to be cleaned up, something like "The national system is comprised of a website available to all veterans on the"  Under Prescription Refill Benefits, Release of Information, the I in information should be capitalized.  Page 8 - I would include the required patches (PSO 204, DBA patch).  Page 10 - Routine mapping, I would eliminate that, it's not an option on Cache for VMS  Page 16 - Under the PSO INTERNET REFILLS OPTION I would add a | REDACTED |
|         |                | reference to the specific PSO patch for documentation. VistA                                                                                                    |          |
| 8/22/05 | 1.0            | Several updates per EVS review                                                                                                    | REDACTED |

| 6/6/08  | 1.1 | Updated with necessary revisions for MHV*1*1 and MHV*1*2 | REDACTED |
|---------|-----|----------------------------------------------------------|----------|
| 9/8/08  | 1.2 | Updated with necessary revisions for MHV*1*5 and MHV*1*6 | REDACTED |
| 2/26/13 | 1.3 | Updated with necessary revisions for MHV*1*10            | REDACTED |
| 2/25/15 | 1.4 | Updated with necessary revisions for MHV*1*11            | REDACTED |
| 2/27/15 | 1.5 | Technical Review                                         | REDACTED |
| 3/415   | 1.6 | Technical Writer Review                                  | REDACTED |

# **Table of Contents**

| My HealtheVet and This Guide                    |    |
|-------------------------------------------------|----|
| My HealtheVet Benefits                          |    |
| My Healthe Vet Prescription Refill Benefits     |    |
| My HealtheVet Secure Messaging                  |    |
| Benefits of This Guide                          |    |
| Our Target Audience                             |    |
| Other Sources of Information                    | 4  |
| Background/Technical Information                | 4  |
| This Manual and Related Documentation           | 4  |
| The My HealtheVet website                       |    |
| Conventions Used In This Guide                  | 5  |
| Locating Detailed Listings                      | 5  |
| Routines                                        | 5  |
| Data Dictionaries                               | 5  |
|                                                 |    |
| Implementation and Maintenance                  |    |
| Minimum Required Packages                       |    |
| Required Patches                                |    |
| Installation Time Estimates                     |    |
| Resource Requirements                           |    |
| Response Time Monitor                           |    |
| Files Required to Run My HealtheVet             |    |
| Routines Installed                              | 8  |
|                                                 |    |
| Exported Options                                |    |
| My HealtheVet Menus                             |    |
| Security Keys                                   |    |
| HL7 Application Parameters Installed            |    |
| HL7 Protocols Installed                         |    |
| HL7 Logical Link                                | 11 |
| Avahising and Develop                           | 40 |
| Archiving and Purging                           |    |
| Archive and Purge Capabilities                  | 12 |
| Socurity Footures                               | 40 |
| Security Features                               |    |
| HL7 Messaging Security                          | 13 |
| Internal and External Relations                 | 11 |
| Internal Relations                              |    |
|                                                 |    |
| Options  Package-Wide Variables                 |    |
| Templates                                       |    |
| External Relations                              |    |
| Callable Routines, Entry Points, and Variables  |    |
| Integration Agreements (IAs)                    |    |
| inogration rigitorinonto (1/10)                 | 10 |
| My HealtheVet Rx Refill and Outpatient Pharmacy | 18 |
| New Procedures                                  |    |
| 1.0.1100000100                                  | 10 |

| Running Automate Internet Refill Option      | 18 |
|----------------------------------------------|----|
| Communication                                | 18 |
| National My HealtheVet Server                |    |
| Outpatient Pharmacy Package                  |    |
| Prescription Information Queries             | 19 |
| Prescription List Query                      |    |
| Historical Prescription Query                | 19 |
| Prescription Refills                         |    |
| Prescription Refill Request Order            |    |
| Prescription Refill Request Status           |    |
| Mix Haalthal/at Caarra Magaaring             | 24 |
| My HealtheVet Secure Messaging               |    |
| Overview                                     |    |
| Communication                                |    |
| National My HealtheVet Server                |    |
| Admin Information Queries                    |    |
| Demographics query                           |    |
| User Query                                   |    |
| PCMM Provider Query                          |    |
| Clinics Query                                |    |
| Team Query                                   |    |
| Patients for provider Query                  |    |
| Patients for clinic Query                    |    |
| Patients for Team Query                      |    |
| Patient Relationships Query                  |    |
| Clinics by Stop Code Query                   |    |
| CPRS TIU Title Query                         |    |
| ECS Procedures Query                         |    |
| Patient Eligibility and Classification Query |    |
| Patient Problems Query                       | 23 |
| Diagnosis Query                              |    |
| SM Filer                                     | 23 |
| Glossary                                     | 24 |
| Learning My Healthe Vet Lingo                | 24 |

## My HealtheVet and This Guide

### My Health<u>e</u>Vet Benefits

My Health<u>e</u>Vet (MHV) is an online environment where veterans, family members and clinicians may come together to optimize veterans' healthcare. Web technology combines essential health record information with online health resources to enable and encourage veteran/clinician collaboration.

The My Health eVet system consists of a national system housed at the Austin Automation Center (AAC), and the My Health eVet VistA package. The national system is comprised of a website available to all veterans on the public internet at <a href="http://domain.ext">http://domain.ext</a>, and its supporting database, application, and internet servers. More information on that system is available from the MyHealth eVet Product Homepage at <a href="http://domain.ext/MyHealtheVet">http://domain.ext/MyHealtheVet</a>.

The My Health<u>e</u>Vet VistA package supports the internet prescription refill functionality of the MHV website. It includes HL7 interfaces supporting queries for prescription information, and orders for refills.

### My Health<u>e</u>Vet Prescription Refill Benefits

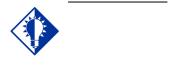

My HealtheVet prescription refill functionality allows patients to request refills of their prescriptions online, resulting in fewer refill requests made via mail and telephone. My HealtheVet also allows veterans to get information on their current prescriptions, and their historical prescriptions. Online access to this information results in fewer calls to the pharmacy and Release of Information office.

# My HealtheVet Secure Messaging

Secure Messaging allows clinicians to save a message thread as a progress note. It leverages the TIUHL7 interface released with TIU\*1\*200. Full details of this interface can be found on the TIU page on the VistA Documentation Library here: <a href="http://domain.ext">http://domain.ext</a>

Secure Messaging admin queries allow information to be retrieved from VistA relating to patients, their providers, the clinics where they were seen, and the Primary Care Management Module (PCMM) teams they are assigned to.

# Benefits of This Guide

This guide covers the technical and security aspects of the My Health eVet VistA package. It describes implementation and maintenance features, interfaces, variables, relationships, and security management. This guide does not cover technical or security aspects of the national MHV system.

### **Our Target Audience**

This guide is provided for members of the Information Resources Management (IRM) group who are responsible for maintaining and supporting this package.

The individuals within these groups should have the following experience or skills.

- Experienced with other Veterans Health Information Systems and Technology Architecture (VistA) software
- Experienced with the VistA Health Level 7 v 1.6 package

# Other Sources of Information

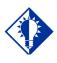

TIP:

Bookmark these sites for future reference.

Refer to the Web sites listed below when you want to receive more information about My Health eVet, and to download this manual and related documentation.

#### **Background/Technical Information**

From your Intranet, enter <a href="http://domain.ext/MyHealtheVet">http://domain.ext/MyHealtheVet</a> in the Address field to access the My HealtheVet Product Homepage.

#### This Manual and Related Documentation

From your Intranet, enter <a href="http://domain.ext/vdl">http://domain.ext/vdl</a> in the Address field to access this manual, and those listed below, from the VistA Documentation Library (VDL).

- Installation Guide & Release Notes
- Technical Manual & Security Guide

#### The My HealtheVet website

From your Intranet, or the internet, enter <a href="http://www.domain.ext/">http://www.domain.ext/</a>

# Conventions Used In This Guide

Before installing My Health<u>e</u>Vet, review this section to learn the many conventions used throughout this guide.

- **Keyboard Responses:** Keys provided in **boldface**, within the copy, help you quickly identify what to press on your keyboard to perform an action. For example, when you see **ENTER** in the copy, press this key on your keyboard.
- Screen Captures: Provide "shaded" examples of what you will see on your computer screen, and possible user responses.
- **Notes:** Provided within the steps, describe exceptions or special cases about the information presented. They reflect the experience of our staff, developers, and testers.
- **Tips:** Located in the left margin, these helpful hints are designed to help you work more efficiently with My Health<u>e</u>Vet.
- **Menu Options:** Provided in italics. For example, You may establish Electronic Signatures Codes using the Kernel *Electronic Signature code Edit* [XUSESIG] option.

# Locating Detailed Listings

You can obtain *and* print listings about My Health<u>e</u>Vet routines, and Data Dictionaries using the information provided below.

#### **Routines**

Use the Kernel routine XINDEX to produce detailed listings of routines. Use the Kernel *First Line Routine Print* [XU FIRST LINE PRINT] option to print a list containing the first line of every MHV routine.

#### **Data Dictionaries**

You can use the VA FileMan *List File Attributes* [DILIST] option, under the *Data Dictionary Utilities* [DI DDU] option, to print the dictionaries.

## **Implementation and Maintenance**

# Minimum Required Packages

Before installing My Health<u>e</u>Vet, make sure that your system includes the following Department of Veterans Affairs (VA) software packages and versions (those listed or higher).

#### **Example: Minimum Required Packages and Versions**

| Package                          | Minimum Version Needed |
|----------------------------------|------------------------|
| Outpatient Pharmacy              | 7.0                    |
| Kernel                           | 8.0                    |
| MailMan                          | 8.0                    |
| VA FileMan                       | 22.0                   |
| HL7                              | 1.6                    |
| Master Patient Index VistA       | 1.0                    |
| Registration                     | 5.3                    |
| Scheduling                       | 5.3                    |
| Text Integration Utilities (TIU) | 1.0                    |
| Order Entry/Results Reporting    | 3.0                    |

## **Required Patches**

Before installing My Health<u>e</u>Vet, make sure that your system includes the following Department of Veterans Affairs (VA) patches.

| Package | Required Patch |
|---------|----------------|
| Mailman | XM*DBA*150     |

| Outpatient Pharmacy | PSO*7*204 |
|---------------------|-----------|
| Kernel              | XU*8*284  |

# Installation Time Estimates

#### IMPORTANT:

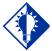

You should install My HealtheVet in your test accounts **before** installing in your production accounts.

On average, it takes less than three minutes to install My Health<u>e</u>Vet. Actual times may vary, depending on how your site is using its' system resources.

Suggested time to install: non-peak requirement hours.

Users may be on the system

# Resource Requirements

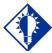

#### TIP:

The original size of MHV is very small, a few KB, but upcoming releases may include functionality that would cause this global to grow.

This section summarizes the (approximate) number of resources required to install My Health **e**Vet.

• Routines 57

• Globals 1 (^MHV)

• Files 2 (2275.3, 2275.4)

• HL7 Applications 2

• HL7 Protocols 284

• Options 8

• ^MHV Size < 1KB

#### **Response Time Monitor**

My Health<u>e</u>Vet does not include Response Time Monitor hooks.

# Files Required to Run My HealtheVet

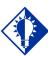

TIP:

The namespace for the My Health<u>e</u>Vet package is MHV and the primary global is ^MHV. My Health<u>e</u>Vet uses the following files installed on the VistA system. "Journaling" is recommended.

• ^MHV (2275.3 MHV REQUEST TYPE

This file holds information about the types of query and order requests MHV supports. Data is sent with this file. Do NOT modify the contents or data structure of this file per VHA Directive 2004-038.

MHV (2275.4 MHV RESPONSE MAP

This file is used to map response protocols and message builders from the incoming message type and event type. Data is sent with this file. Do NOT modify the contents or data structure of this file per VHA Directive 2004-038.

**Note:** You can learn more about these files by generating a list with file attributes using VA FileMan.

#### **Routines Installed**

Review the listing below to learn the routines installed on to your site's VistA system during the installation of My Health Vet. The first line of each routine briefly describes its general function.

Do NOT modify these routines per VHA Directive 2004-038.

**Note**: You can use the Kernel *First Line Routine Print* [XU FIRST LINE PRINT] option to print a list containing the first line of each MHV routine.

Example: My HealtheVet Routines Installed on to VistA Server

MHV1P0 MHV1P1 MHV1P2 MHV1P5 MHV1P6 MHV1P6B

MHV7B0 MHV7B1

MHV7B1B MHV7B2 MHV7B8 MHV7B9 MHV7B9A MHV7BU MHV7BUS MHV7R1

MHV7R2 MHV7R4 MHV7R5 MHV7RU MHV7RUS MHV7T MHV7TB MHV7U

MHVRQI MHVU1 MHVU2 MHVUL1 MHVUL2 MHVUL3 MHVXCLN MHVXDEMS

MHVXPAT MHVXPRV MHVXRX MHVXRXR MHVXTM MHVXUSR

MHV1P10 MHVXTIU MHV7R6 MHV7B1C MHV1P11 MHVXPAT MHVXWLC MHV7B10 MHV7R5 MHV7R6 MHV7R7 MHVECFLR MHV7B1K MHV7B1L MHV7B1M MHV7B1N MHV7B1O MHV7B1P MHVUMRPC

57 routines

## **Exported Options**

### My Health<u>e</u>Vet Menus

My HealtheVet exports user menu MHV Application Log Menu [MHV LOG MENU].

### **Security Keys**

There are no security keys for My Health eVet.

# HL7 Application Parameters Installed

My Health<u>e</u>Vet uses the following HL7 application parameters installed on the VistA system.

- MHV EVAULT
- MHV VISTA
- MHV SM
- MHV TIU

# HL7 Protocols Installed

My Health<u>e</u>Vet uses the following HL7 protocols installed on the VistA system.

- MHV MFN-Z01 Event Driver
- MHV MFN-Z01 Subscriber
- MHV QBP-Q13 Event Driver
- MHV QBP-Q13 Subscriber
- MHV OMP-O09 Event Driver
- MHV OMP-O09 Subscriber
- MHV ORP-O10 Event Driver
- MHV ORP-O10 Subscriber
- MHV RTB-K13 Event Driver
- MHV RTB-K13 Subscriber
- MHVSM ADR-A19 Event Driver
- MHVSM ADR-A19 Subscriber
- MHVSM MDM-T02 Event Driver

- MHVSM MDM-T02 Subscriber
- MHVSM QRY-A19 Event Driver
- MHVSM QRY-A19 Subscriber
- MHVSM QBP-Q11 Event Driver
- MHVSM QBP-Q11 Subscriber
- MHVSM RSP-K11 Event Driver
- MHVSM RSP-K11 Subscriber
- MHVSM QBP-Q13 Event Driver
- MHVSM QBP-Q13 Subscriber
- MHVSM RTB-K13 Event Driver
- MHVSM RTB-K13 Subscriber
- MHVSM DFT-P03 Event Driver
- MHVSM DFT-P03 Subscriber
- MHVSM ACK-P03 Event Driver
- MHVSM ACK-P03 Subscriber

### **HL7 Logical Link**

My Health<u>e</u>Vet uses the following HL7 logical link installed on the VistA system.

• MHVVA

# **Archiving and Purging**

# Archive and Purge Capabilities

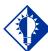

TIP:

Archive and purge capabilities are *not* available in My Health**e**Vet VistA.

My Health<u>e</u>Vet VistA Package does not store detailed patient information. Detailed prescription information is transmitted and stored with the My Health<u>e</u>Vet server in a secure "<u>e</u>VAult" for each patient.

**Note:** Detailed auditing of all transactions is maintained on the MHV national server.

# **Security Features**

# **HL7 Messaging** Security

My Health<u>e</u>Vet transmits patient information via HL7 messages across the intranet to the MHV server. My Health<u>e</u>Vet responds to synchronous HL7 queries, and requires the domain and station number of the sending application be defined.

## **Internal and External Relations**

#### **Internal Relations**

This section describes options, package-wide variables, and templates within My Health eVet.

#### **Options**

My Health eVet includes the following options:

| • | Configure Logging Parameters | [MHV LOG |
|---|------------------------------|----------|
|   | CONFIG]                      |          |

| • | Display Log Information | [MHV LOG |
|---|-------------------------|----------|
|   | INFO]                   |          |

| • | Turn Off Logging | [MHV LOG |
|---|------------------|----------|
|   | OFF]             |          |

| • | Turn On Logging | [MHV LOG |
|---|-----------------|----------|
|   | ON]             |          |

| • | Purge Log | [MHV LOG |
|---|-----------|----------|
|   | PURGE1    |          |

| • | Display Log Size | [MHV LOG |
|---|------------------|----------|
|   | SIZE]            |          |

| • | View Log Entries | [MHV LOG |
|---|------------------|----------|
|   | VIEW]            |          |

**Note:** The log provides information of use to MHV developers, and should only be used by IRM staff in the event troubleshooting an MHV interface becomes necessary. The MHV User Manual provides information on how to use these options.

### Package-Wide Variables

My Health<u>e</u>Vet does *not* include package-wide variables.

### **Templates**

My HealtheVet does not include any templates for

Sort, Input, or Print.

#### **External Relations**

My Health<u>e</u>Vet can only be run in an environment that already has several existing features, such as a standard MUMPS operating system.

It also requires the following Department of Veterans Affairs (VA) software packages (versions listed or higher) — and all current patches. Otherwise, My HealtheVet will *not* be fully functional.

| • Outpatient Pharmacy 7.                      | .0         |
|-----------------------------------------------|------------|
| <ul> <li>Kernel</li> </ul>                    | 8.0        |
| <ul> <li>MailMan</li> </ul>                   | 8.0        |
| <ul> <li>VA FileMan</li> </ul>                | 22.0       |
| • HL7 1.                                      | .6         |
| <ul> <li>Master Patient Index Vist</li> </ul> | A 1.0      |
| • Registration 5.                             | .3         |
| • Text Integration Utilities                  | 1.0        |
| <ul> <li>Scheduling</li> </ul>                | 5.3        |
| Order Entry/Results Report                    | orting 3.0 |
| • Event Capture System                        | 2.0        |

Callable Routines, Entry Points, and Variables
My HealtheVet does not support any callable entry points.

#### **Integration Agreements (IAs)**

My Health<u>e</u>Vet does not offer IAs to any other packages at this time. My Health<u>e</u>Vet utilizes the following Integration Agreements (IAs):

- Outpatient Pharmacy: 3768, 4687
- Kernel: 10141, 4440, 10103, 3065,1373, 10104
- Mailman: 10070, 3779
- HL7: 3552, 2161, 2164, 2165
- Master Patient Index VistA: 2701
- Registration: 10035, 10112
- Scheduling: 2692, 5250, 3859, 5265, 5266
- Order Entry/Results Reporting: 3859, 2692
- Event Capture System: 1873, 1874, 6009, 6010, 6011, 6012, 6013, 6016
- Patient Care Encounter: 1894
- PROBLEM LIST: 2741

• CPT/HCPCS CODES: 1995

• DRG GROUPER: 3990

Detailed information about these IAs is available on FORUM from the *Integration Agreements Menu* [DBA IA ISC] option located under the *DBA* [DBA] option (Data Base Administrator). Once in the Integration Agreements Menu Option, select "Inquire" and enter the IA number at the "Select INTEGRATION REFERENCES:" prompt.

## My HealtheVet Rx Refill and Outpatient Pharmacy

#### **New Procedures**

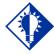

TIP:

Process internet refill requests regularly by running the PSO INTERNET REFILLS option.

#### Running Automate Internet Refill Option

The Automate Internet Refill option [PSO AUTO REFILL INITIALIZE] has been released by the Outpatient Pharmacy package for use with My Health eVet.

The option is on the Maintenance (Outpatient Pharmacy) [PSO MAINTENANCE] menu that allows the sites to schedule/un-schedule a background job to automatically process refill requests placed via the Internet. It requires the PSOAUTRF key and generates MailMan messages by division to holders of the PSOAUTRF key with details of Not-Filled refills, unsuccessful runs, count of refills processed successfully, etc.

Note: Outpatient Pharmacy patch PSO\*7\*204, PSO\*7\*264, and the Outpatient Pharmacy User Manual has additional documentation regarding use of these options.

#### Communication

### National My HealtheVet Server

The My Health eVet VistA package responds to HL7 messages from the MHV server. It supports queries for prescription information and refill request orders.

#### **Outpatient Pharmacy Package**

The My Health<u>e</u>Vet VistA package requests refills and prescription information by calling APIs provided by the Outpatient Pharmacy package.

# Prescription Information Queries

## **Prescription List Query**

This query returns all active prescriptions for a patient. It can be filtered by specifying a list of prescriptions. API calls return the list and detailed information on each prescription.

### **Historical Prescription Query**

This query returns all prescriptions for a patient. It can be filtered by date range and by specifying a list of prescriptions. API calls return the list and detailed information on each prescription.

### **Prescription Refills**

### **Prescription Refill Request Order**

Prescription refills are requested by an API call that determines if the refill can be requested based on the patient and prescription number provided. If the refill cannot be requested, for example the prescription number does not match the patient, or the patient does not exist, an error code is returned. Otherwise, the request is filed in a queue, the PRESCRIPTION REFILL REQUEST file# 52.43 for processing by the pharmacy.

The pharmacy processes requests via a scheduled background job. This job will process all pending requests in the queue, and updates the queue with the status of each refill request and date the prescription will be filled. If for some reason the prescription cannot be filled, for example it was already filled via MUMPS Audiofax, the status will indicate that it was not filled through MHV.

#### **Prescription Refill Request Status**

My Health<u>e</u>Vet can check the status of any request in the queue by an API call that returns the result of processing the refill request. The API may also return a code indicating that the request has not yet been processed, or an error code.

When processing is complete, and My Health eVet picks up the status of the request, it will update the queue, the PRESCRIPTION REFILL REQUEST file# 52.43, by calling an API that will indicate that the status of the request has been transmitted to MHV.

# My HealtheVet Secure Messaging

#### **Overview**

Secure Messaging allows patients and clinicians to communicate using email on the secure messaging server. The MHV package supports queries for information used by Secure Messaging to establish relationships between patients and their caregivers. The Secure Messaging is also able to save a message thread as a progress note through the TIUHL7 interface, which is developed and supported by the TIU package. Full details of this interface can be found on the TIU page on the VistA Documentation Library here: <a href="http://domain.ext/vdl">http://domain.ext/vdl</a>

#### Communication

### **National My HealtheVet Server**

The My Health eVet VistA package responds to HL7 messages from the MHV server. It supports queries for patient and provider information.

Application Parameters and HL7 protocols in the MHV namespace support the Secure Messaging use of the TIUHL7 interface. The TIU HL7 interface uses the MHVVA logical link for messages sent from VistA to the Secure Messaging Server.

# Admin Information Queries

#### **Demographics query**

This query returns patient demographics information

#### **User Query**

This query returns all active users on the system.

#### **PCMM Provider Query**

This query returns all providers that are set up in the Primary Care Management Module (PCMM)

#### **Clinics Query**

This query returns all Clinics for the VistA system

#### **Team Query**

This query returns all OE/RR teams

#### **Patients for provider Query**

This query returns all patients that are assigned to a given provider

#### **Patients for clinic Query**

This query returns all patients that have an appointment at a given clinic within a date range.

### **Patients for Team Query**

This query returns all patients assigned to a given team within a given date range

### **Patient Relationships Query**

This query returns patient information of the given patient's clinics, providers and teams that the patient is assigned to.

# Clinics by Stop Code Query

Workload Credit Queries and Filer This query returns all SM Clinics for the VistA system that match given name and Credit Stop Code. The Credit Stop Code is set to 719 (SECURE MESSAGING).

#### **CPRS TIU Title Query**

This query returns SM Computerized Patient Record System (CPRS) progress note titles that are associated with the SM Clinics.

DSS Units By Provider And Clinic Query

This query returns SM DSS Units that have access to given Provider and that are associated with given Clinic

#### **ECS Procedures Query**

This query returns Event Capture System
Procedures that are associated with DSS Unit and
Location.

#### **Patient Eligibility and Classification Query**

This query returns Patient Eligibilities (Primary and Secondary) and Classification information for a given Patient and Date.

### **Patient Problems Query**

This query returns Patient Problems (Diagnosis Codes and Description) for a given Patient.

#### **Diagnosis Query**

This query returns list of Diagnosis codes and their description that match the search criteria (String).

#### **SM Filer**

This request files the workload credit into Event Capture System and returns the confirmation of filing workload and the associated Visit IEN.

## Learning My Health<u>e</u>Vet Lingo

The alphabetical listing, in this section, is designed to familiarize users with the many acronyms and terms used throughout this guide.

### **Example: Alphabetical Listing of My Healthe**Vet Acronyms and Terms

| Acronym/Term    | Definition                                                                                                    |
|-----------------|----------------------------------------------------------------------------------------------------|
| Archive         | To transfer files from a computer onto long-term storage.                                                                                                    |
| Client          | An architecture in which one computer can get information from another. The Client is the computer that asks for access to data, software, or services.                                                                                                    |
| CPRS            | Computerized Patient Record System. A VistA software application that allows users to enter patient orders into different packages from a single application. All pending orders that appear in the Unit Dose and IV packages are initially entered through the CPRS package. Clinicians, Managers, Quality Assurance Staff, and Researchers use this integrated record system. |
| Data Dictionary | Also called "DD," the dictionary that contains file attributes.                                                                                                    |
| <u>e</u> VAult  | A secure electronic storage area where veterans will maintain their Personal Health Record.                                                                                                    |
| IA              | Integration Agreement. A formal understanding between two or more application packages which describes how data is shared or how packages interact. This agreement maintains information between package developers, allowing the use of internal entry points or other package-specific features.                                                                              |
| FileMan         | The VistA database management system.                                                                                                    |
| Journaling      | A record of changes made in files and messages transmitted. It is quite useful when recovering previous versions of a file before updates were made, or to reconstruct updates if an updated file gets damaged.                                                                                                    |
| Purge           | To delete a set of data, and all references to the data.                                                                                                    |
| RPC             | Remote Procedure Call. A procedure stored on the VistA Server, which is executed to return data to the client.                                                                                                    |
| RPC Broker      | A client/server system within the VA's VistA environment. It enables client applications to communicate and exchange data with M servers.                                                                                                    |
| Security Keys   | Used to access specific options within My Health <u>e</u> Vet that are otherwise "locked" without the security key. Only users designated as "Holders" may access these options.                                                                                                    |
| Server          | An architecture in which one computer can get information from another. The server, which can be anything from a personal computer                                                                                                    |

|       | to a mainframe, supplies the requested data or services to the client. |
|-------|------------------------------------------------------------------------|
| VistA | Veterans Health Information Systems and Technology Architecture.       |